ELABORAÇÃO DE QUESTIONÁRIO ONLINE PARA AVALIAÇÃO DA APRENDIZAGEM EM QUÍMICA DE ALUNOS DO NÍVEL MÉDIO

**LARISSA ALVES DA SILVA**

UNIVERSIDADE ESTADUAL DO NORTE FLUMINENSE DARCY RIBEIRO CAMPOS DOS GOYTACAZES/RJ DEZEMBRO DE 2016.

# ELABORAÇÃO DE QUESTIONÁRIO ONLINE PARA AVALIAÇÃO DA APRENDIZAGEM EM QUÍMICA DE ALUNOS DO NÍVEL MÉDIO

# **LARISSA ALVES DA SILVA**

Trabalho de conclusão de curso apresentado ao Centro de Ciência e Tecnologia da Universidade Estadual do Norte Fluminense Darcy Ribeiro, como parte das exigências para obtenção do título de Licenciado em Química.

Orientador: Professor Dr. Sergio Luis Cardoso

CAMPOS DOS GOYTACAZES-RJ DEZEMBRO – 2016

ELABORAÇÃO DE QUESTIONÁRIO ONLINE PARA AVALIAÇÃO DA APRENDIZAGEM EM QUÍMICA DE ALUNOS DO NÍVEL MÉDIO.

# **LARISSA ALVES DA SILVA**

Trabalho de conclusão de curso apresentado ao Centro de Ciência e Tecnologia da Universidade Estadual do Norte Fluminense Darcy Ribeiro, como parte das exigências para obtenção do título de Licenciado em Química.

Aprovada em 20 de dezembro de 2016.

Comissão examinadora:

Prof. Dr. Sergio Luis Cardoso – LCQUI UENF (Orientador)

Prof. Dra. Rosana Aparecida Giacomini – LCQUI UENF

Prof. Dr. Nilson Sérgio Peres Stahl – LCMAT UENF

Dedico este trabalho a todos que sempre me incentivaram nos estudos, em especial, minha avó Jocila e minha madrinha Nilce, estrelas que me guiam do céu.

#### **AGRADECIMENTOS**

Primeiramente agradeço à Deus. Meu Pai eterno e todo poderoso, por nunca me abandonar e por colocar pessoas tão especiais em meu caminho que me deram força suficiente para seguir em frente.

Agradeço aos meus pais, Jane e José Renato, por sempre me incentivarem nos estudos e por todo apoio emocional e financeiro que depositaram em mim.

Agradeço a minha irmã, Ana Laura, por estar presente nas horas que eu mais precisava de uma palavra amiga.

Agradeço ao meu marido, Luiz Felipe, por toda paciência e por sempre me apoiar nas minhas decisões.

Agradeço aos meus familiares e aos familiares do meu marido. Ao meu avô Jaime e minha avó Jocila por todo orgulho que sempre tiveram de mim e que cada vez mais me deixa motivada em dar o melhor do que eu posso. À minha avó Alcéa pela calmaria e leveza, por se preocupar com minhas noites mal dormidas e com meus trabalhos apresentados, sempre me passando segurança em tudo que fiz. Ao meu Padrinho Paulo e minha Madrinha Nilce, por incentivarem meus estudos e comemorarem comigo a cada conquista. Aos meus primos, Vitor, Diego, Jéssica, Jhonatan, Patrick, Júnior e Maíra, por todos os momentos de descontração que sempre me serviram para espairecer e amenizar os problemas.

Agradeço às minhas amigas, Amanda e Vanessa, por entenderem os inúmeros dias que tive de recusar nossos encontros por conta de compromissos da UENF. Agradeço também por sempre me incentivarem e por toda palavra de motivação nos dias difíceis que enfrentei.

Agradeço à minha amiga Luiza pelas tardes de shopping antes das provas de físico química, pelos piqueniques, pelos melhores bolos de chocolate e por me apresentar o choco-mousse. Agradeço aos meus amigos de turma, aos que iniciaram comigo em 2012-1 e aos que ao longo de minha caminhada fizeram matérias comigo (Turma A – UENF). Muito obrigada a todos vocês por todo aprendizado, por todos os momentos divertidos, e por terem compartilhado comigo os melhores momentos da minha vida.

Agradeço à CAPES e à Prof. Dra. Rosana Aparecida Giacomini, pela oportunidade concedida para que eu participasse do Projeto Institucional de Bolsas de Iniciação à docência (PIBID), experiência na qual despertou meu eu educador.

Agradeço a todos os professores que passaram na minha vida. Cada um deles deixou algo especial em mim que possibilitou a formação do meu caráter pessoal e acadêmico.

Agradeço ao coordenador do curso de Licenciatura em Química – UENF, e também meu orientador, Professor Dr. Sergio Luis Cardoso, por todas as horas que dedicou em melhorias para este curso e por todo aprendizado que me passou desde o início do curso.

"O educador precisa estar à altura de seu tempo". (Paulo Freire, 1993).

#### **RESUMO**

SILVA, Larissa Alves; Universidade Estadual do Norte Fluminense Darcy Ribeiro. Dezembro, 2016. Elaboração de questionário online para avaliação da aprendizagem em química de alunos do nível médio. Prof. Orientador: Sergio Luis Cardoso.

Resultados de avaliações de aprendizagem na disciplina de química demonstram valores preocupantes para o Brasil. Dificuldades de interpretação e também de aprendizagem são fatores que implicam nas piores notas entre as avaliações das disciplinas exigidas no currículo de alunos do ensino médio. O aumento de investimentos financeiros na educação não demostrou mudanças positivas. Sendo assim, a busca de alternativas que ajudem a solucionar este problema se torna cada vez mais incessante. Como alternativa para tentar solucionar este problema, o presente trabalho apresenta um modelo de questionário para avaliação de aprendizagem de alunos. Este questionário, chamado de questionário articulado, pode possibilitar a identificação do problema na defasagem de aprendizado do aluno. Com o problema identificado, é possível estudar e adotar medidas voltadas para solucionálo e, desta forma, melhorar os índices de avaliação de aprendizagem. O presente trabalho traz apenas uma sugestão. O modelo de questionário sugerido não foi aplicado em público, portanto não é possível comprovar sua eficácia.

**Palavras-chave:** Avaliação de aprendizagem; questionário; ensino médio; química.

#### **ABSTRACT**

SILVA, Larissa Alves; Universidade Estadual do Norte Fluminense Darcy Ribeiro. December, 2016. Development of an online questionnaire to evaluate the learning in chemistry of middle-level students. Supervisor: Sergio Luis Cardoso.

Evaluation results of a science discipline demonstrate the values of concern for Brazil. Difficulties of interpretation and also of learning are factors that imply the essential notes among the disciplines required in the curriculum of high school students. The increase of investments financial in education did not prove positive. Thus, a search for alternatives that help to solve this problem becomes more and more incessant. As an alternative to solve problems of this type, the present paper presents a questionnaire model for evaluation of student learning. This questionnaire, called an articulated questionnaire, can make it possible to identify the problem in the student's learning. With the problem identified, it is possible to study and give a voltage aimed at solving it, in this way, to improve the evaluation indices of learning. This paper presents only one suggestion. The query template has not been applied in public, so it is not applicable.

**Keywords**: Evaluation of learning; quiz; high school; chemistry.

# **LISTA DE FIGURAS**

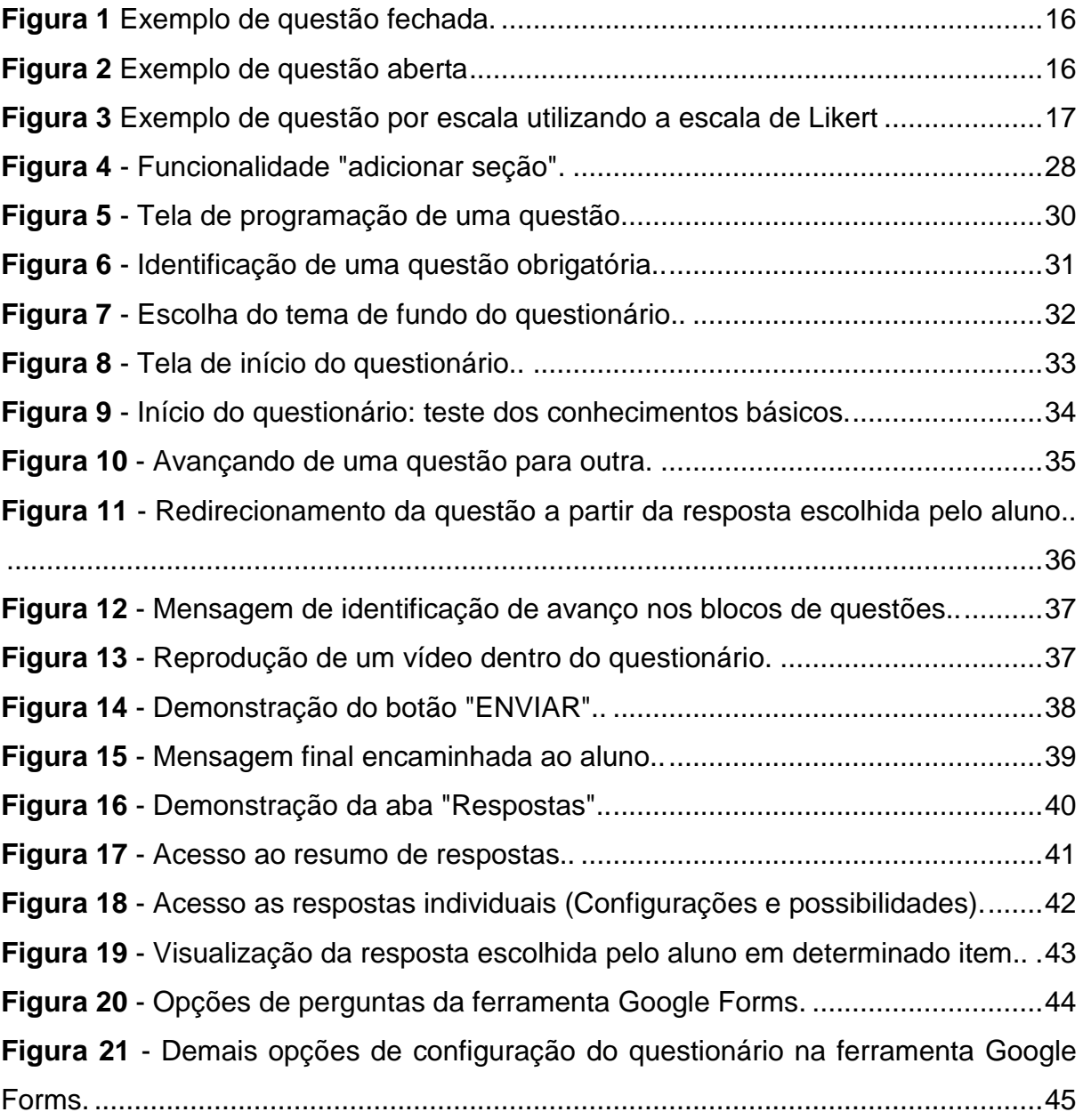

# **LISTA DE TABELAS**

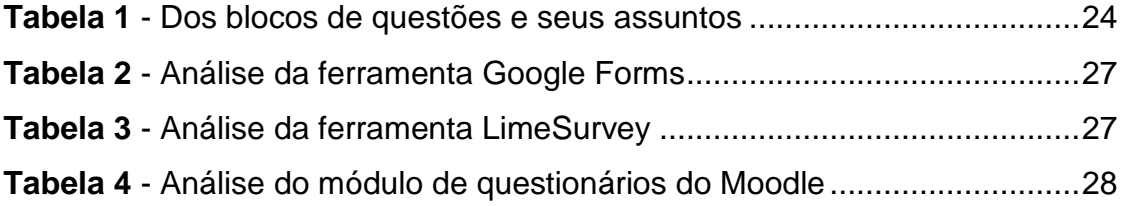

# **SUMÁRIO**

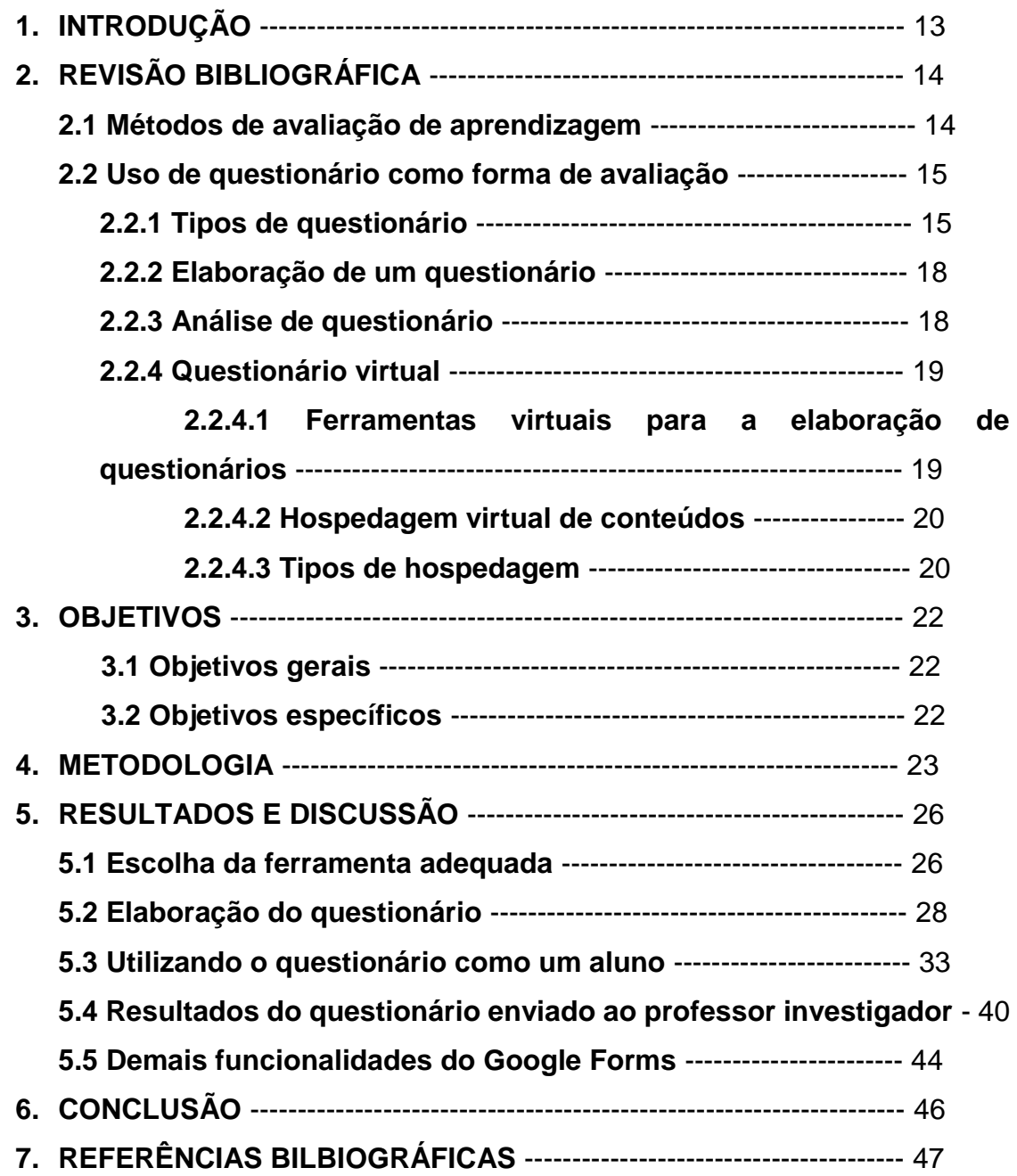

#### **1. INTRODUÇÃO**

Diferentes formas de avaliação de aprendizagem são aplicadas no Brasil, sejam elas de âmbito nacional ou internacional. Uma dessas avaliações é o PISA (Programa Internacional de Avaliação de Estudantes), que faz uma análise do conhecimento de estudantes de diversos países nas áreas de leitura, ciências e matemática. O público alvo desta avaliação é formado por estudantes com idade entre 12 anos e 2 meses e 16 anos e 3 meses no momento de aplicação do teste.

Em 2015 70 países participaram da avaliação do PISA, sendo metade deles membros da Organização para Cooperação e Desenvolvimento Econômico (OCDE) e outra metade formada por países/economias parceiras. Resultados desta avaliação mostraram que o Brasil apresentou 30,6% na média de alunos que acertaram as questões de ciências. Este número coloca o país no pilar dos países com estudantes que têm baixo desempenho com as habilidades em ciências.

Outra avaliação importante realizada no Brasil é o Exame Nacional do Ensino Médio (ENEM). Este exame é realizado pelo Ministério da Educação (MEC) e avalia o conhecimento dos alunos que estão matriculados no último ano do Ensino Médio. As avaliação é dividida em 4 áreas: Matemática e suas tecnologias; Ciências humanas e suas tecnologias; Linguagens, códigos e suas tecnologias; Ciências da natureza e suas tecnologias.

No ano de 2016 o MEC criou a plataforma Hora do ENEM, um ambiente virtual de suporte aos alunos que participarão do exame. Nesta plataforma o aluno tem acesso a notícias, orientações para o exame, plano de estudos, vídeos e simulados. Os simulados são elaborados com a mesma estrutura da prova oficial, inclusive com o mesmo tempo de realização e mesmo sistema de correção. O objetivo é proporcionar aos alunos uma auto-avaliação de desempenho. Porém mesmo com o auxílio de todos os recursos desenvolvidos pelo programa, resultados mostram que no primeiro simulado realizado no ano de 2016, dentro da área de ciências da natureza e suas tecnologias apenas 29% dos candidatos ao exame acertaram as questões de química. Com isso, a química atingiu o menor número de acertos entre as demais disciplinas.

Desta maneira, é possível perceber que existe a necessidade em identificar as dificuldades que os alunos possuem na construção do conhecimento de química. Para LUDKE (1986), é necessário buscar novas formas de trabalho em pesquisa em educação. Essas novas formas devem partir de pressupostos possíveis de cessar antigos paradigmas e que, sobretudo, sejam capazes de se adaptar ao objeto de estudo.

Sobre avaliação, BARBOSA (1994) afirma que é uma tarefa didática necessária e permanente e que deve acompanhar o processo de ensino e aprendizagem a todo instante. Com a finalidade de constatar progressos, dificuldades e reorientar o trabalho para as devidas correções, os resultados obtidos nas avaliações são comparados com os objetivos pré-definidos.

Este trabalho apresenta a elaboração de um modelo de questionário como proposta para ajudar na identificação dos conteúdos que os alunos apresentam desempenho ruim. Utilizando a tecnologia como aliada neste processo, o questionário foi desenvolvido para ser respondido pela internet. Além de estar mais próximo da realidade dos alunos, a virtualização do questionário possibilita o alcance de um público maior.

# **2. REVISÃO BIBLIOGRÁFICA**

#### **2.1 Métodos de avaliação de aprendizagem**

Avaliar vai além de obter uma pontuação sobre o quanto o conhecimento foi construído. É preciso saber o objetivo da avaliação e saber aplicar as técnicas referidas a este processo. Diferentes métodos de avaliação são utilizados no processo ensino/aprendizagem e os mais utilizados serão apresentados na sequência.

De acordo com KRAEMER (1995), a avaliação formativa possibilita constatar se o público avaliado está cumprindo com os objetivos pretendidos. Esse tipo de avaliação compara os resultados obtidos com os resultados nos quais o público deveria atingir.

A avaliação diagnóstica, cujo nome é autoexplicativo, possibilita ao professor diagnosticar as habilidades e competências do aluno sobre determinado assunto. Este tipo de avaliação é feito antes que o professor inicie a construção de determinado conhecimento com o aluno.

Já na avaliação somativa o aluno é classificado de acordo com o nível de conhecimento construído por ele em um determinado período. Esse tipo de avaliação é muito utilizado como critério para aprovação em cursos e/ou avanço de séries letivas.

## **2.2 Uso de questionário como forma de avaliação**

A utilização do questionário como forma de avaliação é muito ampla e diferentes áreas de pesquisa escolhem usar essa ferramenta. Para MALHEIROS (2011) esse instrumento de avaliação proporciona facilidade na aplicação e a possibilidade de adequar o grupo de questões ao objetivo da pesquisa.

## **2.2.1 Tipos de questionário**

Os questionários são compostos por questões que podem ser agrupados em basicamente três tipos: questões fechadas, questões abertas e questões por escala.

A figura 1 mostra um exemplo de questão fechada. Esse tipo de questão apresenta uma lista de respostas preconcebidas pelo pesquisador. Com isso, o público respondente tem a possibilidade de escolher uma alternativa que se encaixe com a pergunta feita.

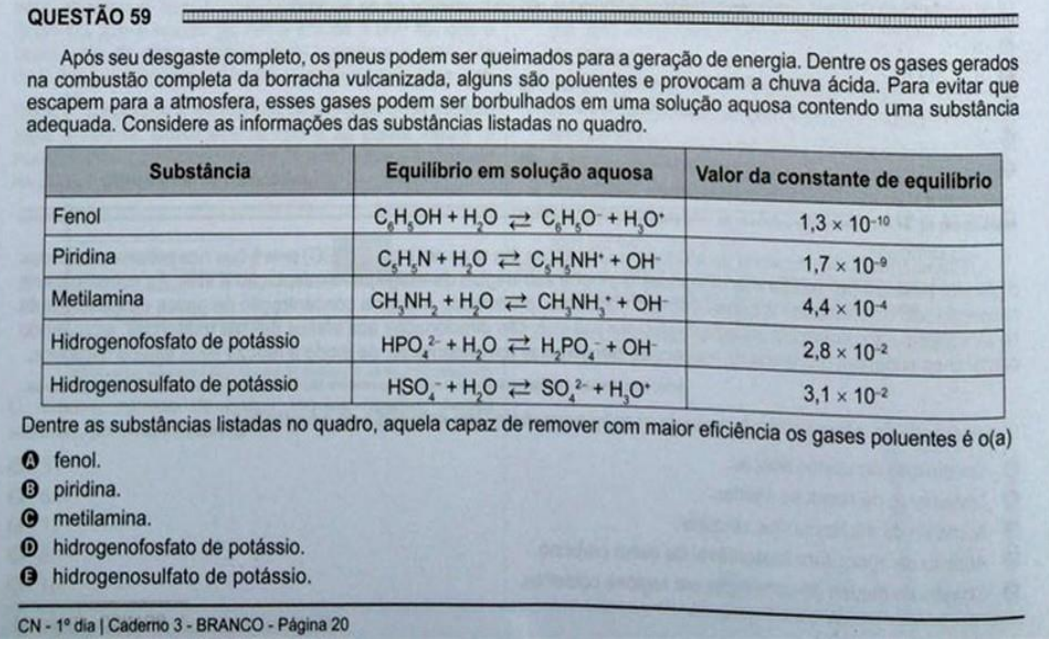

<span id="page-15-0"></span>Figura 1 Exemplo de questão fechada. Fonte: ENEM 2016. Disponível em https://www.google.com/url?sa=i&rct=j&q=&esrc=s&source=images&cd=&cad=rja&uact=8&v ed=0ahUKEwidqcit2ajRAhVLHJAKHXxpA2cQjRwIBw&url=http%3A%2F%2Fgeniodamatem atica.com.br%2Fprova-enem-2016-resolvid

As questões abertas permitem ao público respondente a liberdade de se manifestar diante da pergunta feita. Questões desse tipo possibilitam observar o nível de conhecimento do respondente de acordo com o aprofundamento ou não no assunto proposto. Na figura 2 é possível ver um exemplo de questão aberta.

#### QUESTÃO 28

A toda reação química corresponde uma variação de energia interna,  $\Delta U$ , e uma variação de entalpia,  $\Delta H$ . Explique em que condições  $\Delta U$  tem valor igual ao de  $\Delta H$ .

<span id="page-15-1"></span>Figura 2 Exemplo de questão aberta. Fonte: Vestibular ITA 2016. Disponível em:http://www.colegioteo.com.br/wp-content/uploads/2015/12/Quest%C3%A3o-281.pdf

Já as questões por escala podem ser desenvolvidas por meio de duas formas: pelo grau de concordância com a pergunta feita ou pela avaliação de uma informação possibilitando ao público a atribuição de um valor à sugestão ou afirmação feita pelo pesquisador.

Quando as questões são elaboradas pelo grau de concordância com a pergunta, o público tem a possibilidade de sinalizar o quanto ele concorda com a afirmativa feita no enunciado da questão. Um dos exemplos de escalas adotadas para este tipo de questão é a chamada "escala de Likert", que recebe este nome porque foi desenvolvida pelo professor Rennis Likert. Essa escala tem o objetivo de quantificar opiniões subjetivas. A figura 3 mostra um exemplo da utilização da escala de Likert. (MALHEIROS, 2011).

É fácil encontrar o produto desejado navegando pelas seções do site?

- $\bigcirc$  concordo plenamente
- $\bigcirc$  concordo parcialmente
- $\bigcirc$  não concordo nem discordo
- $\bigcirc$  discordo parcialmente
- $\bigcirc$  discordo totalmente

<span id="page-16-0"></span>Figura 3 Exemplo de questão por escala utilizando a escala de Likert. Fonte: https://www.google.com/url?sa=i&rct=j&q=&esrc=s&source=images&cd=&cad=rja&uact=8&v ed=0ahUKEwjtqPeo26jRAhXGf5AKHeu2BYUQjRwIBw&url=http%3A%2F%2Fwww.marcelor amos.com.br%2Fpublicacao%2F70%2

Segundo NOGUEIRA (2002), além dos tipos de questões um questionário pode ser classificado em direto, indireto, assistido e não assistido.

Questionários diretos são aqueles que a resposta é coletada diretamente pelo pesquisador. O contrário ocorre nos questionários indiretos, que são utilizados quando não há possibilidade de obter respostas precisas sobre a questão (ás vezes por se tratar de assunto pessoal e/ou indelicado).

Os questionários assistidos são os que permitem ao pesquisador acompanhar e coordenar as perguntas feitas aos respondentes. Uma desvantagem desse questionário é que de acordo com as ênfases dadas pelo pesquisador, o respondente pode ser induzido a expressar-se de maneira diferente das suas próprias. Já nos questionários não assistidos, a provável indução nas respostas não ocorre. Porém, este tipo de questionário pode não ser respondido ou pode ser respondido por pessoas inadequadas.

#### **2.2.2 Elaboração de um questionário**

De acordo com MALHEIROS (2011), para elaborar um bom questionário primeiramente é necessário definir o objetivo que se deseja alcançar com a avaliação. O investigador deverá escolher o tipo de questões e adequar seu instrumento de pesquisa para a forma com que o público o enxergará. Ou seja, questionário deverá ser visualmente atraente, curto (sempre que possível), simples e ser possível respondê-lo rapidamente.

Ainda para MALHEIROS (2011), o grupo de perguntas de um questionário deve seguir algumas características como: linguagem, clareza e neutralidade.

A linguagem deve estar adequada ao público respondente. É preciso evitar o uso de termos técnicos inadequados para o domínio intelectual do público e também palavras que possam causar confusão em seu significado. Cuidar da linguagem de um questionário é importante para que o público se sinta motivado ao responde-lo e consiga interpretar os enunciados de forma correta.

Para evitar que os entendimentos sejam ambíguos é preciso se atentar à clareza das perguntas, elaborando-as de forma direta ao assunto. Inversões podem confundir os respondentes.

Quanto à neutralidade, o elaborador do questionário deve ter cuidado ao descrever o enunciado. Um enunciado feito de forma clara e objetiva evita que o respondente escolha uma alternativa por indução ou faça uma interpretação inadequada.

#### **2.2.3 Análise de questionário**

Após a elaboração e aplicação de um questionário é preciso estudar e analisar os resultados obtidos, a fim de verificar se os objetivos iniciais da pesquisa foram atingidos ou não.

Para SANTORO (2012), existem fatores chamados de multidimensionais que alteram significativamente a construção do conhecimento e, por consequência, os resultados obtidos no questionário.

Sendo assim, ao avaliar um questionário é importante considerar os fatores multidimensionais do professor como: a maneira de construir o conhecimento com o aluno, clareza nos conteúdos, entusiasmo nas aulas, domínio do conteúdo, recursos utilizados para a construção do conhecimento, material didático disponibilizado. E os fatores influenciados pelo curso: conteúdo, referências bibliográficas, métodos de avaliação.

#### **2.2.4 Questionário virtual**

A internet tem sido amplamente utilizada para fins de pesquisa, entretenimento, entre outros. Vários recursos são oferecidos e dentre eles, a elaboração de questionários de avaliação em alguns sites.

Ao elaborar um questionário em determinado ambiente virtual, o investigador tem a permissão de fazer um cadastro de questões e opções de resposta que, em seguida poderão ser disponibilizadas para um público por meio de um link. Para o público responder o questionário basta acessar o link. As respostas do questionário retornam ao investigador com análises estatísticas. (MALHEIROS, 2011).

## **2.2.4.1 Ferramentas virtuais para a elaboração de questionários**

A internet disponibiliza uma diversidade de ferramentas e recursos que facilitam os trabalhos de pesquisadores em diferentes áreas.

Para a elaboração de questionários é possível encontrar diferentes ferramentas que dão o suporte necessário. Algumas dessas ferramentas são: Google Forms, LimeSurvey e Módulo de questionários do Moodle.

O Google Forms é uma ferramenta criada pela empresa Google. Com essa ferramenta é possível planejar eventos, criar pesquisas ou votações, preparar testes para alunos, bem como coletar outras informações de forma simples e rápida. Para ter acesso à esta ferramenta, basta acessar o endereço eletrônico: https://www.google.com/forms/about/

O LimeSurvey é um programa livre de computador que foi desenvolvido com o objetivo de preparar, publicar e coletar respostas de questionários. Ao criar o questionário, o pesquisador escolhe em fazer sua publicação *online* por meio de questão por questão, grupo a grupo de questões ou tudo em uma única página de questionários. O acesso à este programa é possível pelo link; https://www.limesurvey.org/

No módulo de questionários do Moodle é possível que o professor crie e configure questionários que dispõem de uma grande variedade de tipos de questões. Uma vez criadas, estas questões são mantidas no banco de questões e podem ser reutilizadas em múltiplos questionários. O professor pode ainda configurar as questões para permitir múltiplas tentativas. Cada tentativa é automaticamente computada, e existe a possibilidade de cadastrar um *feedback* para cada questão e/ou mostrar as respostas corretas. É possível acessar este módulo após efetuar o *download* da plataforma Moodle pelo link: https://download.moodle.org/

## **2.2.4.2 Hospedagem virtual de conteúdos**

A era digital traz novas terminologias nas quais devemos conhecer e, para este trabalho uma das terminologias importantes a ser entendida é a hospedagem.

Com nome autoexplicativo, a hospedagem é um serviço que possibilita o armazenamento do conteúdo de um *site* para que ele possa ser divulgado na *web*. Deste modo, qualquer conteúdo disponível *online* está armazenado em um local chamado servidor. O servido é/são um ou mais computador (es) de alta performance preparado(s) para servir dados e informações.

#### **2.2.4.3 Tipos de hospedagem**

São reconhecidos, basicamente, dois tipos de hospedagem: hospedagem comum e hospedagem na nuvem.

A hospedagem comum ocorre quando há apenas um servidor que armazena os dados do site em questão. Já o tipo de hospedagem na nuvem ocorre quando o número de servidores é maior que um, e que cada um dos servidores presentes está interconectado entre si, fazendo do grande sistema um só e com uma enorme capacidade de armazenamento. Esse processo de interconectar os servidores é chamado de virtualização. (RUSCHEL, 2010)

A hospedagem em nuvem tem se tornado uma opção para armazenamento de sites e arquivos *online*. Para RUSCHEL (2010), "computação em nuvem é uma tendência recente de tecnologia que tem por objetivo proporcionar serviços de tecnologia da Informação sob demanda com pagamento baseado no uso". Além disso, a computação em nuvem é um serviço global, que provê serviços desde o usuário final que hospeda documentos pessoais na internet, até empresas que terceirizam os serviços de tecnologia da informação (TI).

# **3. OBJETIVOS**

### **3.1 Objetivos gerais**

Elaboração de um questionário online de química para avaliação da aprendizagem de alunos do ensino médio, baseado nas habilidades exigidas no currículo mínimo do estado do Rio de Janeiro.

## **3.2 Objetivos específicos**

- Desenvolver modelo de avaliação de aprendizagem utilizando um questionário;
- Escolher ferramenta eficiente e de fácil reprodução para elaboração de um questionário articulado;
- Elaborar um questionário que possibilite a aplicação da modelo desenvolvido.

#### **4. METODOLOGIA**

Para elaborar as perguntas do questionário proposto neste trabalho, inicialmente foi consultado o currículo mínimo de química do estado do Rio de Janeiro, com acesso pelo site http://www.rj.gov.br/web/seeduc/exibeconteudo?articleid=759820. Este documento indica os conteúdos que devem ser utilizados no processo de ensino e aprendizagem de química em nível médio em todo Estado e, tem por objetivo auxiliar na construção de habilidades e competências dos alunos.

O título do questionário elaborado neste trabalho foi "Avaliação da Aprendizagem de Química para Estudantes do Ensino Médio em Rede Estadual de Ensino – RJ". Uma vez que apenas questões de química sobre assuntos do ensino médio foram utilizadas.

Segundo NOGUEIRA (2012) apud PERRIEN (1986), existe uma regra geral para a sequência de questões de um questionário. Essa regra diz que:

As questões iniciais devem abordar temas de fácil resposta, com o objetivo de envolver o respondente;

As questões mais importantes devem ser inseridas no meio do questionário;

As questões de caráter demográfico, caso existam, devem ficar ao final.

Sendo assim, o questionário elaborado neste trabalho foi dividido em três blocos de questões fechadas. O primeiro bloco, considerado de conhecimentos básicos e referente às questões com assuntos do primeiro ano do ensino médio. O segundo bloco, com assuntos intermediários e com questões do segundo ano do ensino médio. E o terceiro bloco, de assuntos avançados e com questões do terceiro ano do ensino médio.

Com o intuito de identificar a real dificuldade do aluno ao responder uma questão, foi adotado o uso de sub-questões. Nesse sistema, para cada resposta errada o aluno será redirecionado a responder uma nova questão, com assuntos considerados "pré-requisitos" para o entendimento da questão respondida de maneira incorreta. Este modelo de questionário foi chamado de questionário articulado.

As questões foram elaboradas com consulta à livros e exames de vestibular. Os livros utilizados foram:

(1) LISBOA, J. C. F. (Org.). Química, 1º ano: ensino médio (Coleção Ser Protagonista). 1ª edição. São Paulo: Edições SM, 2010.

(2) LISBOA, J. C. F. (Org.). Química, 2º ano: ensino médio (Coleção Ser Protagonista). 1ª edição. São Paulo: Edições SM, 2010.

(3) LISBOA, J. C. F. (Org.). Química, 3º ano: ensino médio (Coleção Ser Protagonista). 1ª edição. São Paulo: Edições SM, 2010.

As sub-questões foram elaboradas a partir da identificação dos assuntos tidos como pré-requisito para o entendimento da questão. E, por vezes, consultando as mesmas fontes utilizadas na elaboração das questões.

A tabela 1 apresenta para cada bloco os assuntos discutidos em todo questionário.

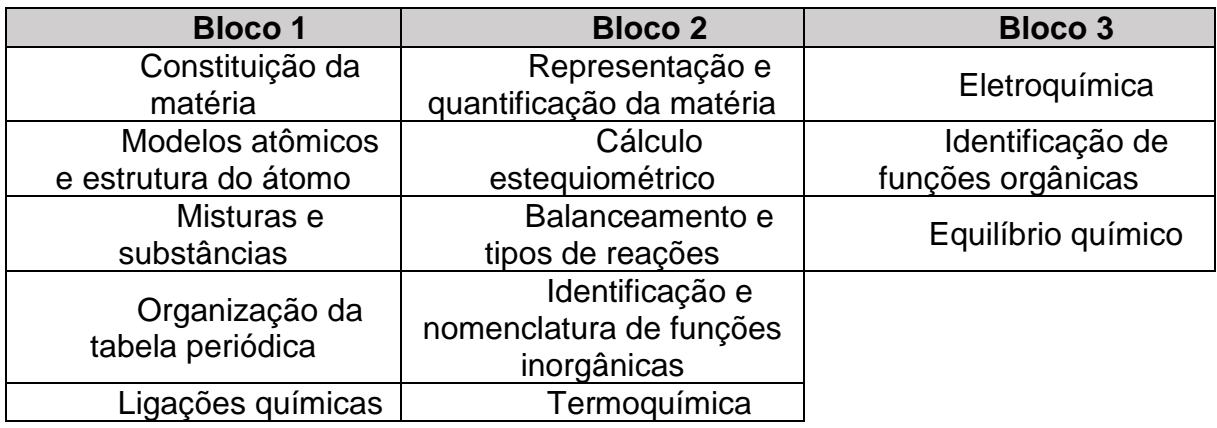

<span id="page-23-0"></span>Tabela 1 - Dos blocos de questões e seus assuntos

Ao todo, 24 questões foram elaboradas e divididas nos três blocos já descritos. Para cada questão, o número de alternativas variou entre 4 e 5. A alternativa "não sei responder esta questão" foi adicionada à todas as questões com o objetivo de evitar possíveis chutes quando o questionário for utilizado.

Para utilizar ferramentas online para elaboração de um questionário, uma breve consulta foi realizada com o objetivo de identificar a ferramenta mais adequada. Essa consulta foi feita por meio do conhecimento das ferramentas e também por testes de transcrição de questionários em cada uma das ferramentas escolhidas. Todos os testes e consultas foram realizados pela autora deste trabalho.

Três ferramentas gratuitas e com hospedagens de conteúdo virtual próprias foram selecionadas para testes:

- Google Forms (disponível no link: https://www.google.com/forms/about/)
- LimeSurvey (disponível no link: https://www.limesurvey.org/)

## **5. RESULTADOS E DISCUSSÃO**

#### **5.1 Escolha da ferramenta adequada**

Para escolher a ferramenta mais adequada, a autora deste trabalho realizou testes em cada uma das três ferramentas selecionadas e estabeleceu alguns critérios para classificação.

Tendo em vista que um questionário precisa ser visualmente atrativo para o público respondente, o primeiro critério de análise foi:

**1)** A ferramenta desenvolve um questionário com *design* visual atrativo.

Pensando na fácil reprodução do questionário sugerido neste trabalho, o segundo critério estabelecido foi:

**2)** É uma ferramenta que possibilitará fácil utilização para um professor investigador.

Tratando-se de um questionário articulado, o terceiro critério estabelecido foi:

**3)** Há possibilidade de programação da resposta, redirecionando-a para uma questão ou sub-questão e essa programação é fácil.

Como testes de resolução do questionário também foram feitos pela autora deste trabalho, um quarto e último critério foi estabelecido:

**4)** A ferramenta possibilitará fácil entendimento para o público respondente durante seu preenchimento.

Todos esses critérios foram analisados e sinalizados por concordância da autora utilizando a escala de Likert. Os resultados obtidos a partir da análise das ferramentas estão disponíveis nas tabelas 2 à 4 . As siglas C1, C2, C3 e C4 se referem aos critérios já apresentados.

Como é possível observar na tabela 2, a ferramenta Google Forms foi muito bem classificada pela autora do trabalho. Por este motivo, escolheu-se esta ferramenta para a elaboração do modelo de questionário sugerido. Uma vantagem adicional desta ferramenta é sua hospedagem em nuvem, possibilitando que a edição e atualização do questionário seja feita de maneira fácil e rápida.

<span id="page-26-0"></span>Tabela 2 Análise da ferramenta Google Forms

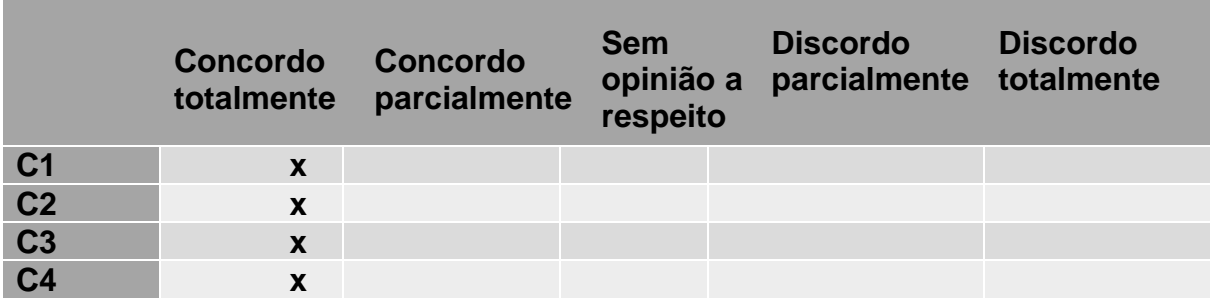

Segundo a autora deste trabalho, na análise do LimeSurvey, alguns critérios não atingiram completa satisfação. É possível fazer esta observação na tabela 3.

<span id="page-26-1"></span>Tabela 3 Análise da ferramenta LimeSurvey

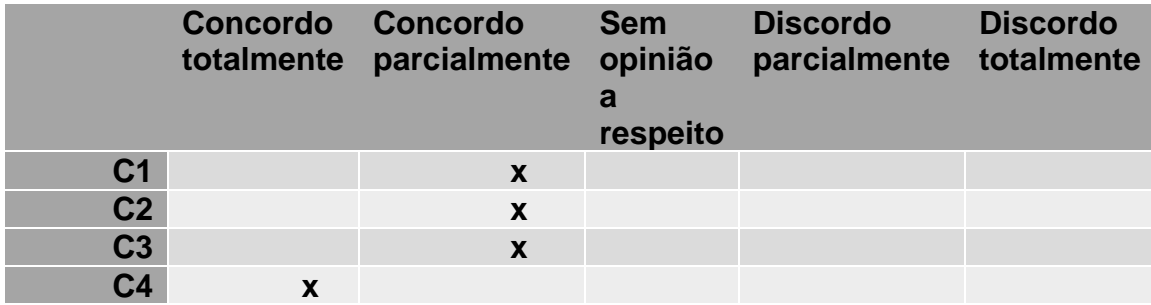

O módulo de questionários do moodle também não foi muito bem classificado pela autora. Como é possível observar na tabela 4, houve uma discordância da autora com a afirmação feita no critério 3, que diz respeito à possibilidade de programar a pergunta e na facilidade desta programação.

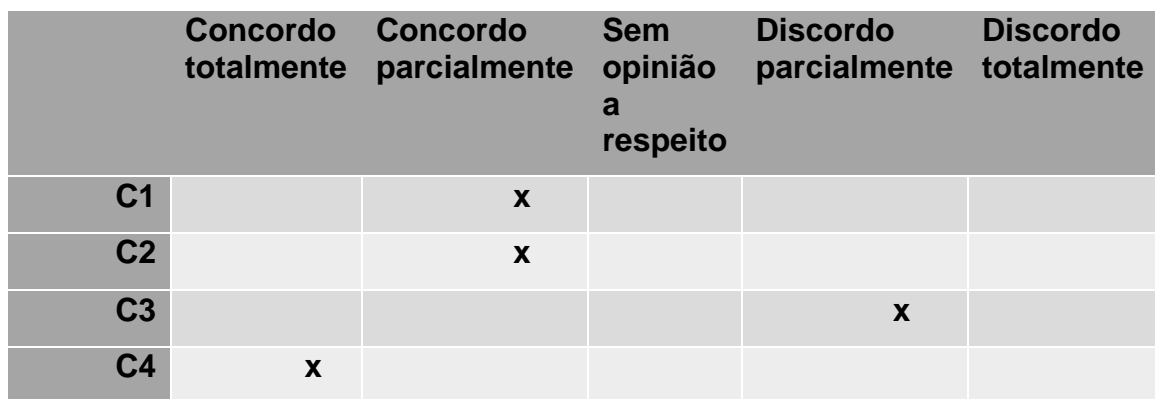

<span id="page-27-1"></span>Tabela 4 Análise do módulo de questionários do Moodle

# **5.2 Elaboração do questionário**

As questões e sub-questões selecionadas para compor o questionário estão disponíveis no APÊNDICE 1.

Para cada item (questão e sub-questão) foi aberta uma seção, funcionalidade disponível na ferramenta escolhida e apresentada na figura 4.

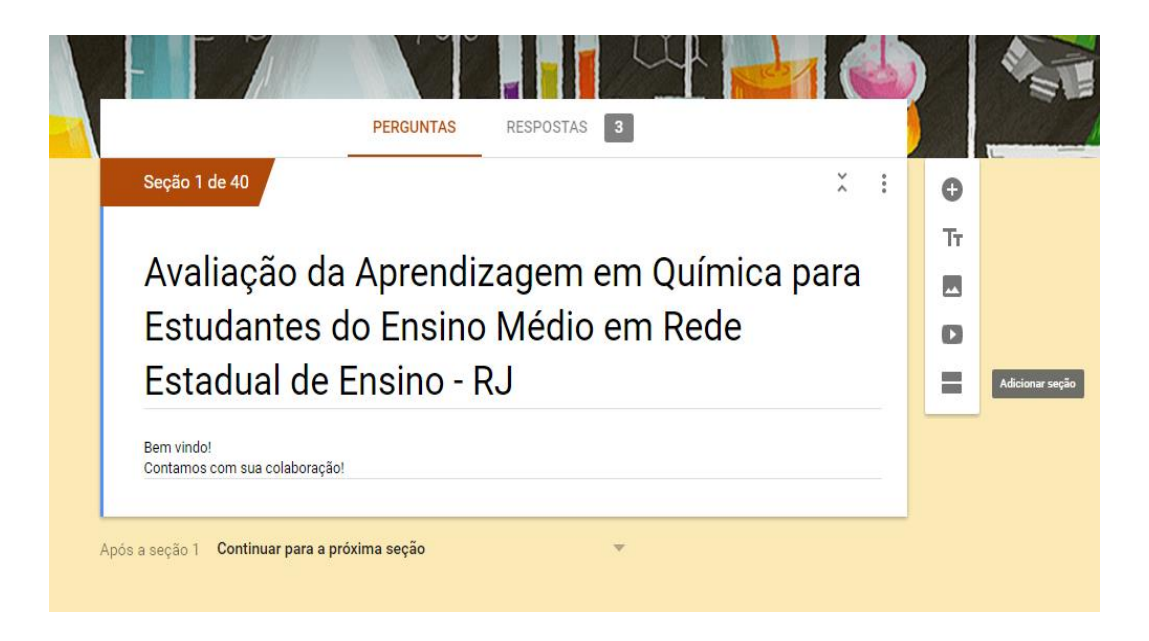

Figura 4 - Funcionalidade "adicionar seção". Fonte: Própria.

<span id="page-27-0"></span>Para cada questão, a seção aberta era nomeada como Qx, onde x se referia ao número da questão. No caso das sub-questões, o nome da seção era SQx, sendo

x o número da sub-questão. Desta maneira a programação do redirecionamento da questão para uma nova questão ou uma sub-questão foi feita de forma simples.

Além disso, a configuração das questões e sub-questões foi feita de modo que todas são obrigatórias. No caso da sub-questão, ela só se torna obrigatório se o aluno for redirecionado a respondê-la. Foi também programado para que as alternativas sejam apresentadas de forma aleatória para cada questão ou sub-questão.

Avaliação do Aprendizado... x  $\overline{0}$   $\overline{0}$   $\overline{0}$ docs.google.com  $C$   $Q$  se ☆ 自 、 iica para Estud<sub>i</sub> aliação do Apr lo de Ouín FNVIAR PERGUNTAS RESPOSTAS 3 Q1 Descrição (opcional)  $\bullet$ Assinale a alternativa que indica  $\overline{\mathbb{H}}$  , ig Múltipla escolha  $T_{\text{T}}$ corretamente as mudanças de estado  $\overline{\phantom{a}}$ 1- Condensação, 2- Vaporização  $\times$ Ir para a seção 4 (SQ1) D 1- Fusão, 2- Condensação, 3- Sc Ir para a seção 4 (SQ1)  $\times$  $\overline{\phantom{a}}$ 1- Fusão, 2- Vaporização, 3- Soli X Ir para a seção 5 (Q2)  $\bigcirc$  Não sei responder esta questão  $\times$ Ir para a seção 4 (SQ1) Exibir Adicionar opção ou ADICIONAR "OUTRO" Descrição Ir para a seção com base na resposta □ ■ Obrigatória  $\cdot$ Ordenar as opções aleatoriamente

A figura 5 apresenta a tela de configuração de uma questão e nela é possível observar todas as programações descritas nos dois parágrafos anteriores a este.

<span id="page-29-0"></span>Figura 5 - Tela de programação de uma questão. Fonte: Própria.

Quando uma questão é marcada como "obrigatória", ao responder o questionário é possível observar um asterisco no canto direito do enunciado da questão. A figura 6 demonstra essa observação.

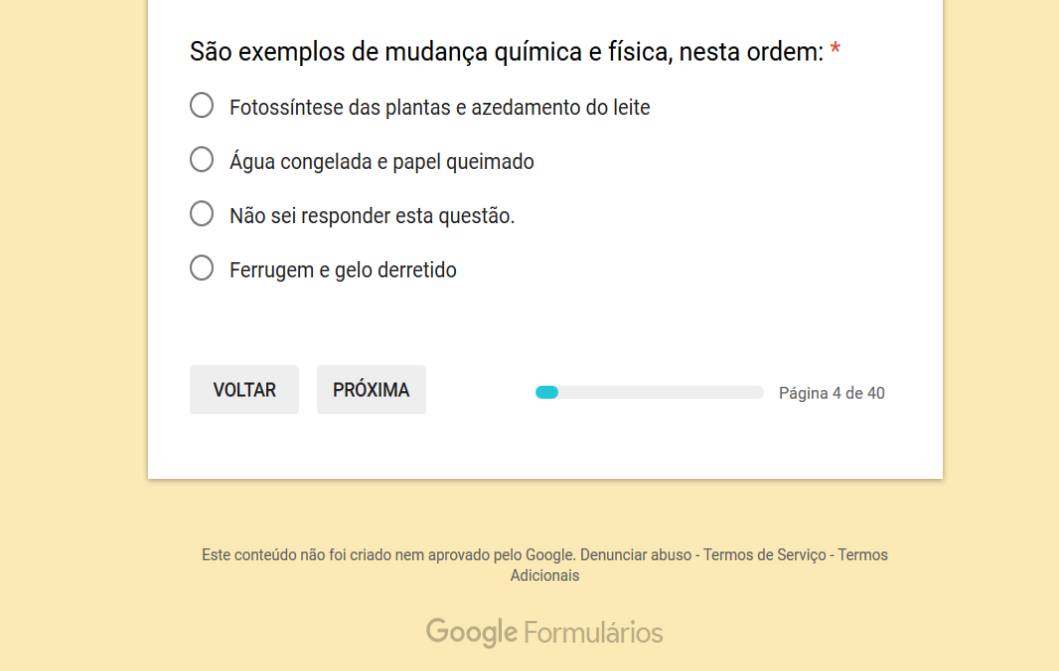

<span id="page-30-0"></span>Figura 6 - Identificação de uma questão obrigatória. Fonte: Própria.

**College** 

Pensando em tornar o visual atrativo para o público respondente, como recomendado por MALHEIROS (2011), foi escolhido um tema de fundo atrativo. A figura 7 mostra o momento de escolha deste tema de fundo, chamado de "34\_science.png".

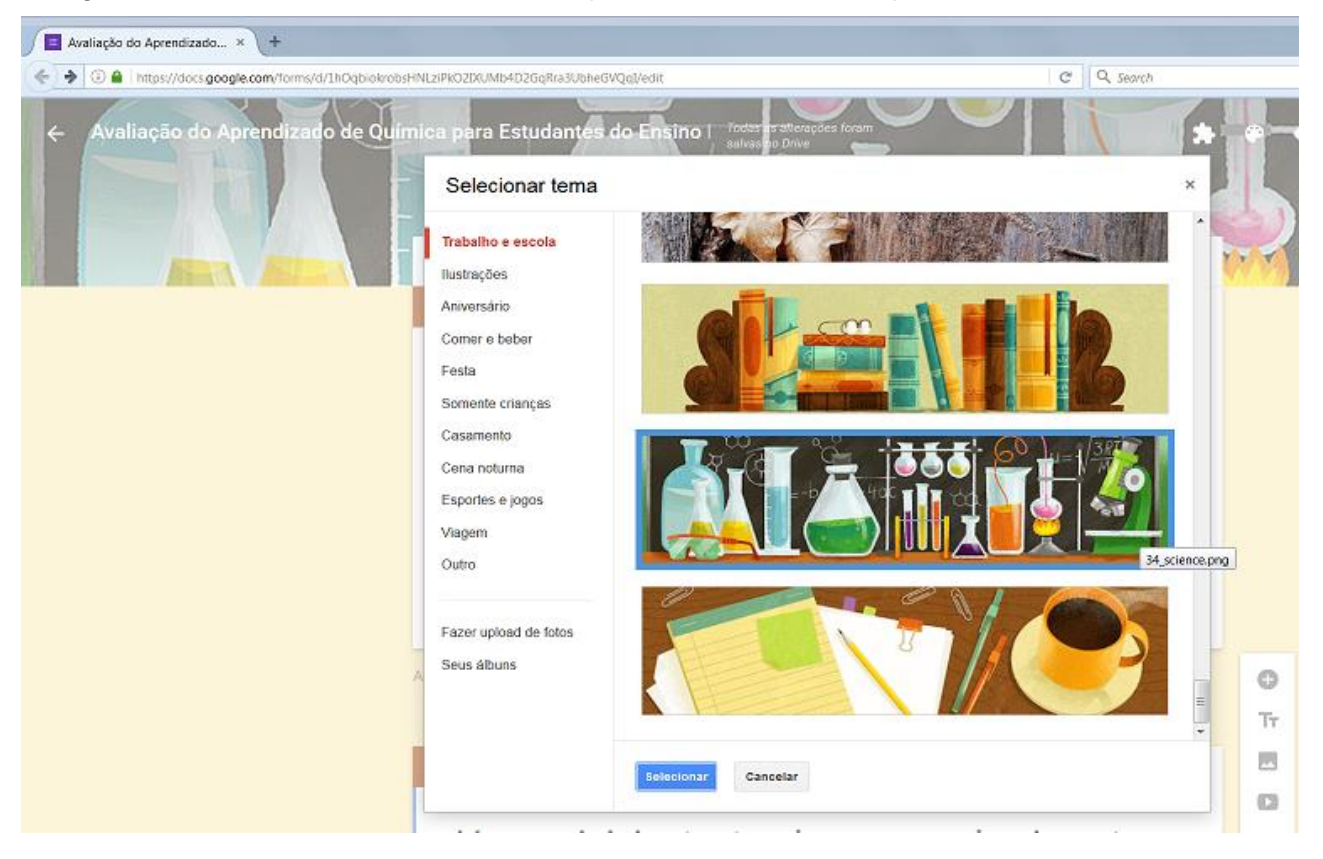

<span id="page-31-0"></span>Figura 7 - Escolha do tema de fundo do questionário. Fonte: Própria.

# **5.3 Utilizando o questionário como um aluno**

Testes de resolução do questionário também foram realizados pela autora deste trabalho. Os resultados obtidos nesses testes serão apresentados a seguir.

Ao acessar o questionário o aluno obterá a tela inicial apresentada na figura 8.

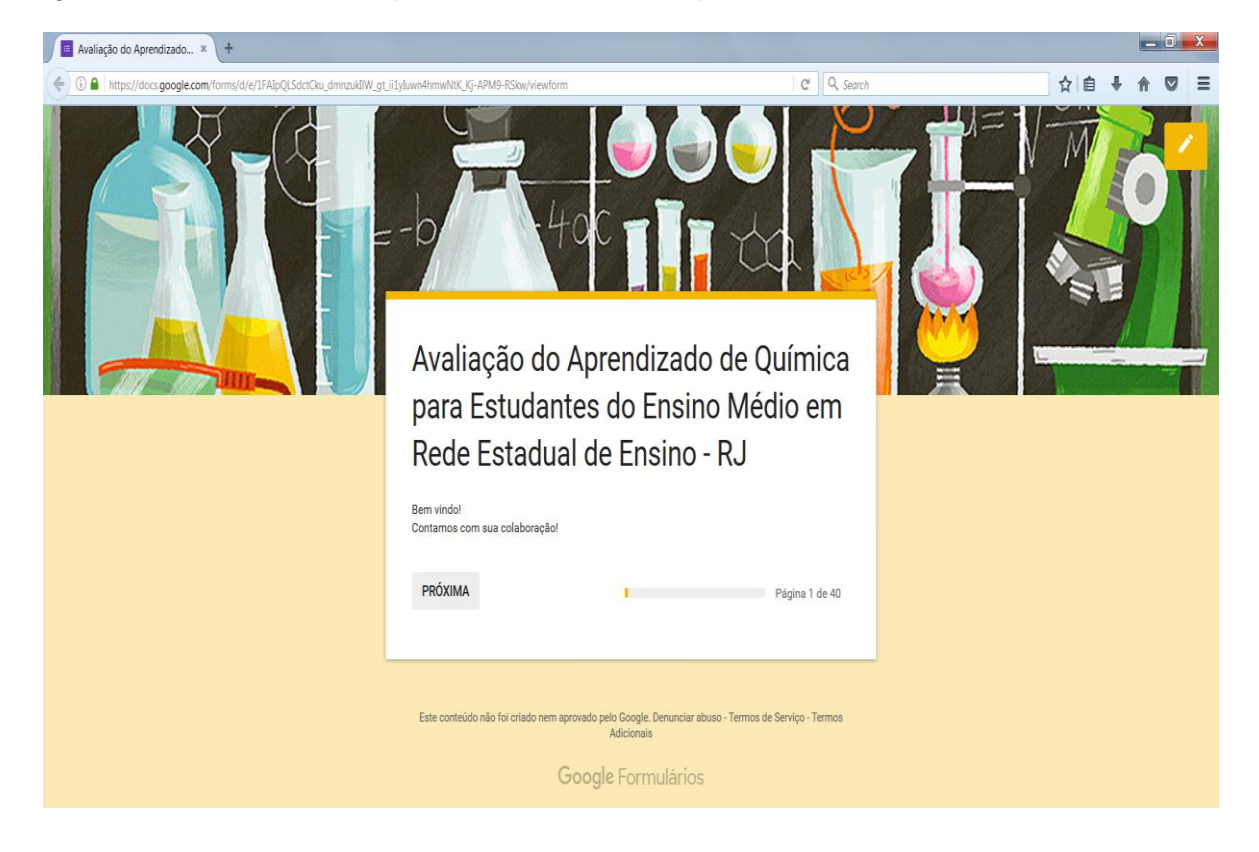

<span id="page-32-0"></span>Figura 8 - Tela de início do questionário. Fonte: Própria.

Para que seja dado o início da resolução do questionário, o aluno precisará clicar no botão "PRÓXIMA". Como o questionário inicia com o bloco 1, a informação que será dada ao aluno é que ele iniciará testando os conhecimentos básicos, conforme apresentado na figura 9.

<span id="page-33-0"></span>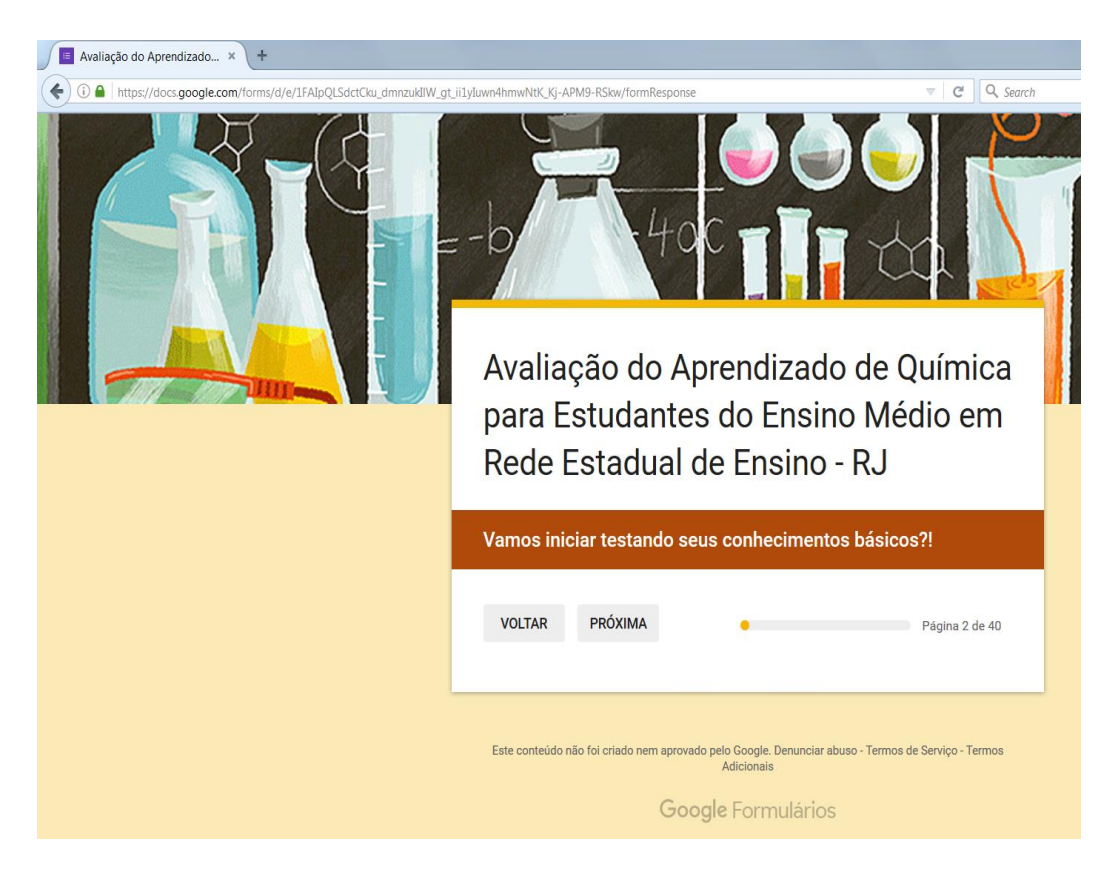

Figura 9 - Início do questionário: teste dos conhecimentos básicos. Fonte: Própria

Para que o aluno consiga avançar de uma questão para a outra, será necessário escolher uma alternativa e depois clicar em "PRÓXIMA", como visto na figura 10.

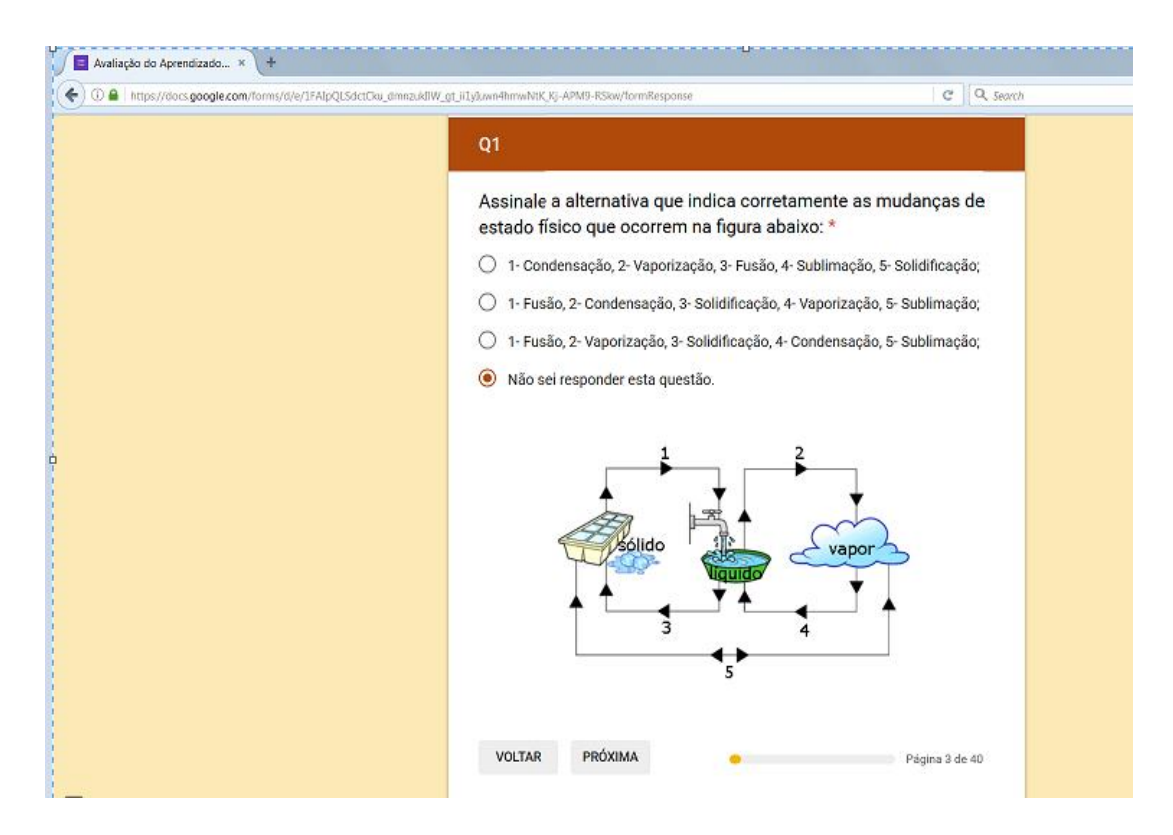

<span id="page-34-0"></span>Figura 10 - Avançando de uma questão para outra. Fonte: Própria.

O redirecionamento da questão será feito imediatamente após o aluno selecionar a resposta. A figura 11 apresenta o redirecionamento feito para uma subquestão (observe o código SQ1 no início da seção).

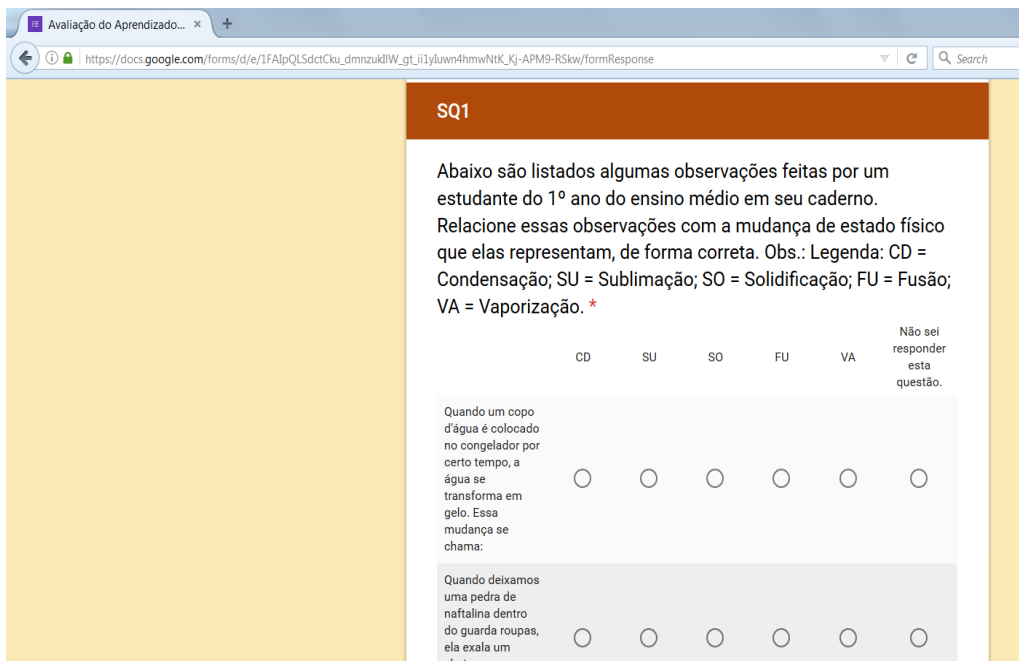

<span id="page-35-0"></span>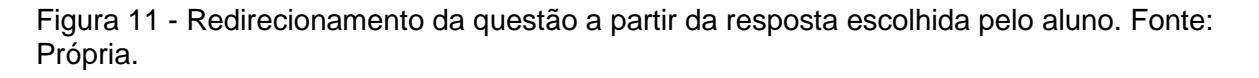

Ao terminar um bloco de questões, o aluno será informado que passará para o próximo bloco. Como exemplo, passando do bloco 1 para o bloco 2, a mensagem visualizada pelo aluno será conforme a apresentada na figura 12.

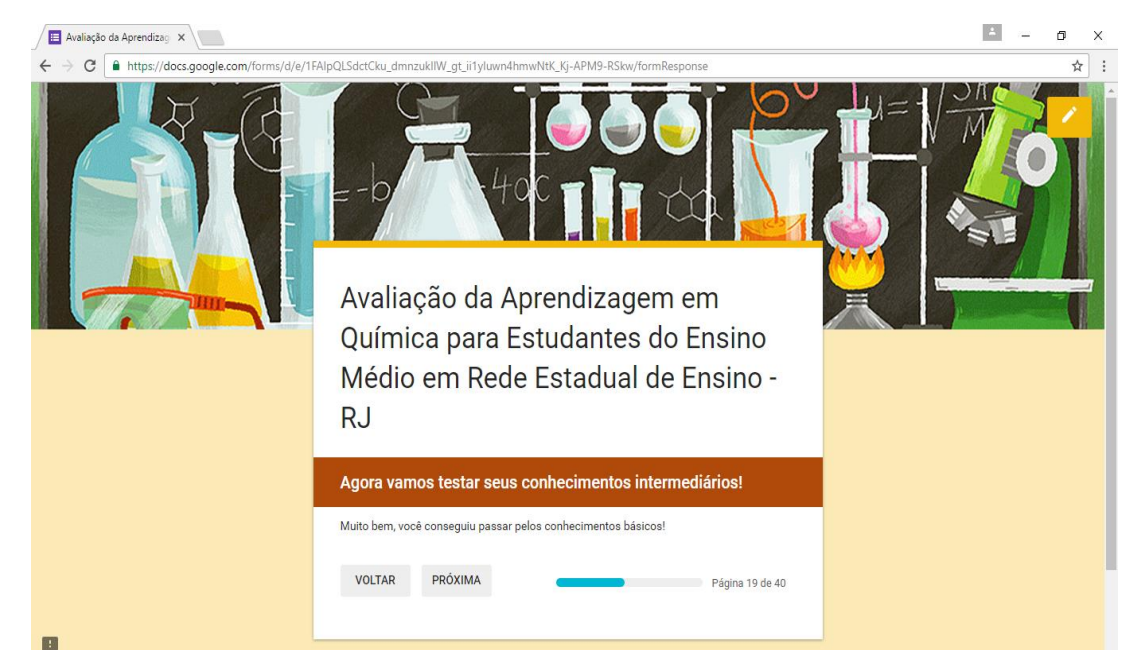

<span id="page-36-0"></span>Figura 12 - Mensagem de identificação de avanço nos blocos de questões. Fonte: Própria.

Uma das questões elaboradas foi contextualizada com a apresentação de um vídeo. Ao visualizá-la, o aluno conseguirá reproduzir o vídeo dentro do questionário, conforme apresentado na figura 13.

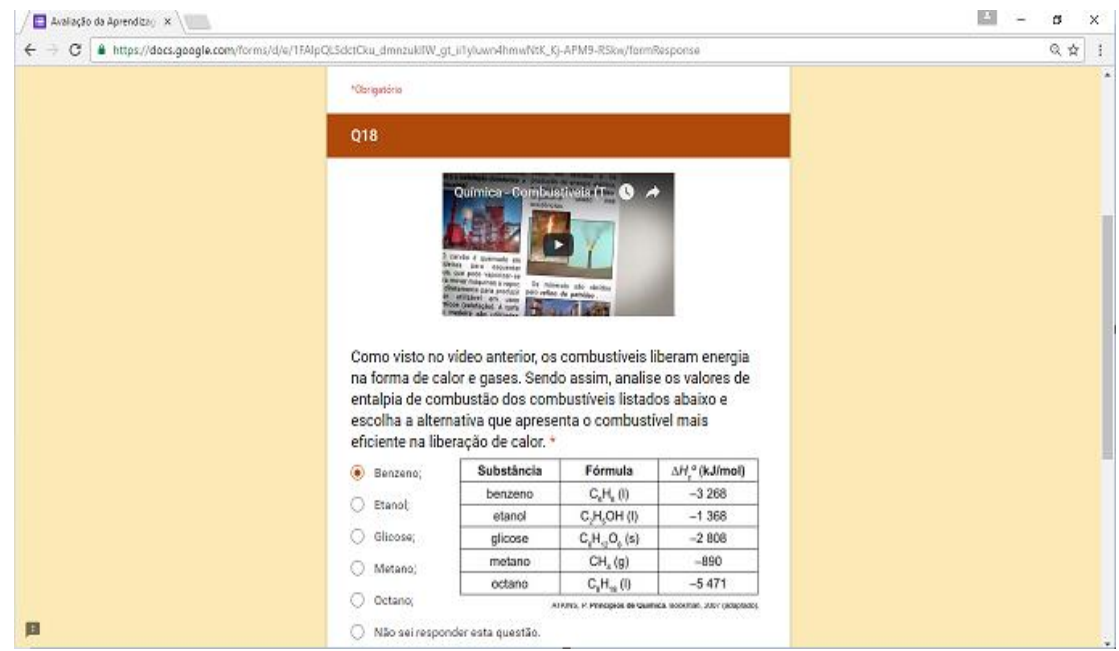

<span id="page-36-1"></span>Figura 13 - Reprodução de um vídeo dentro do questionário. Fonte: Própria.

Ao término do questionário terá acesso ao botão "ENVIAR", conforme visto na figura 14. Desta maneira, ao clicar neste botão o aluno submete seu questionário à correção e o professor investigador recebe o questionário respondido.

<span id="page-37-0"></span>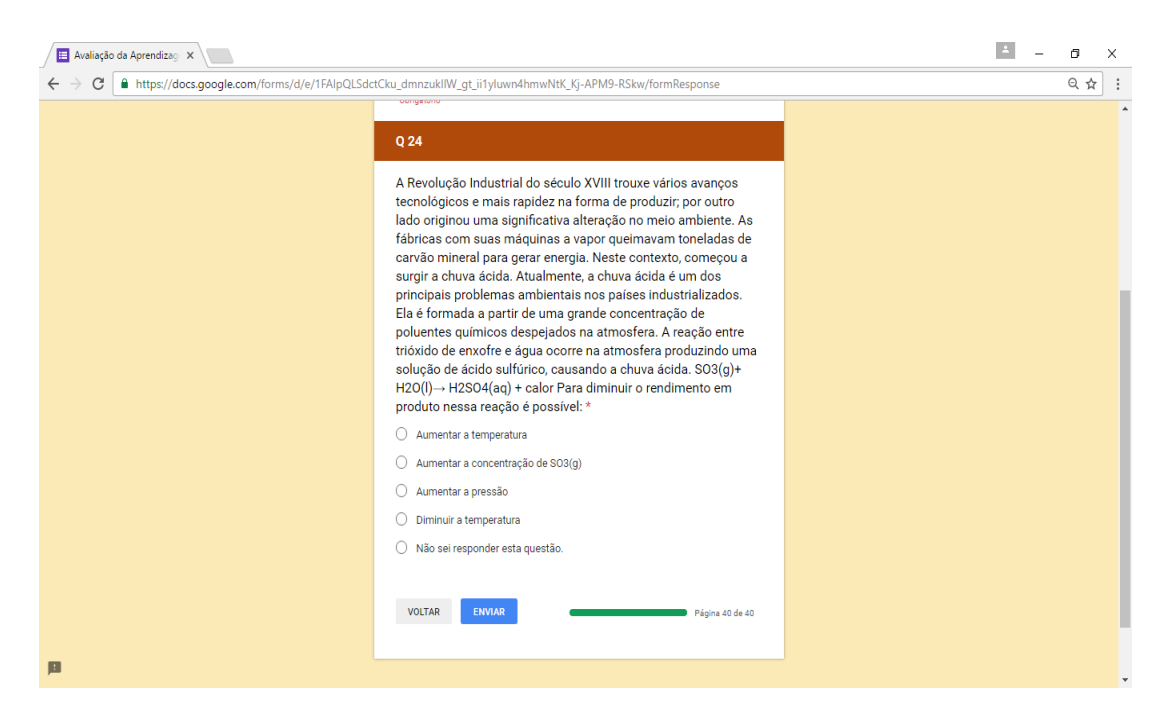

Figura 14 - Demonstração do botão "ENVIAR". Fonte: Própria.

Após clicar no botão "ENVIAR", o aluno será informado que sua resposta foi registrada. A figura 15 apresenta a mensagem que será visualizada pelo aluno.

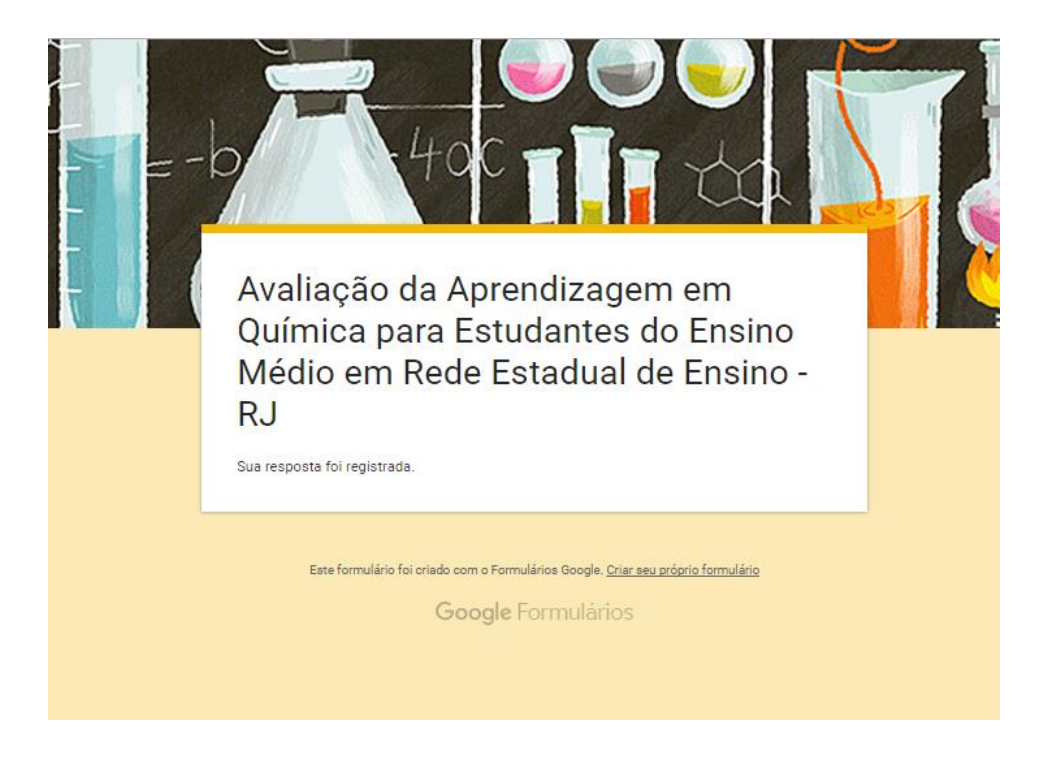

<span id="page-38-0"></span>Figura 15 - Mensagem final encaminhada ao aluno. Fonte: Própria.

# **5.4 Resultados do questionário enviado ao professor investigador**

As respostas dos alunos são enviadas ao professor imediatamente após o envio do questionário. Conforme apresentado na figura 16, é possível observar que na aba "Respostas" o professor visualiza a quantidade de respostas recebidas (Neste caso, 5). Além disso, dentro desta mesma aba, é possível visualizar um resumo de todas as respostas ou cada uma das respostas recebidas de forma individual.

<span id="page-39-0"></span>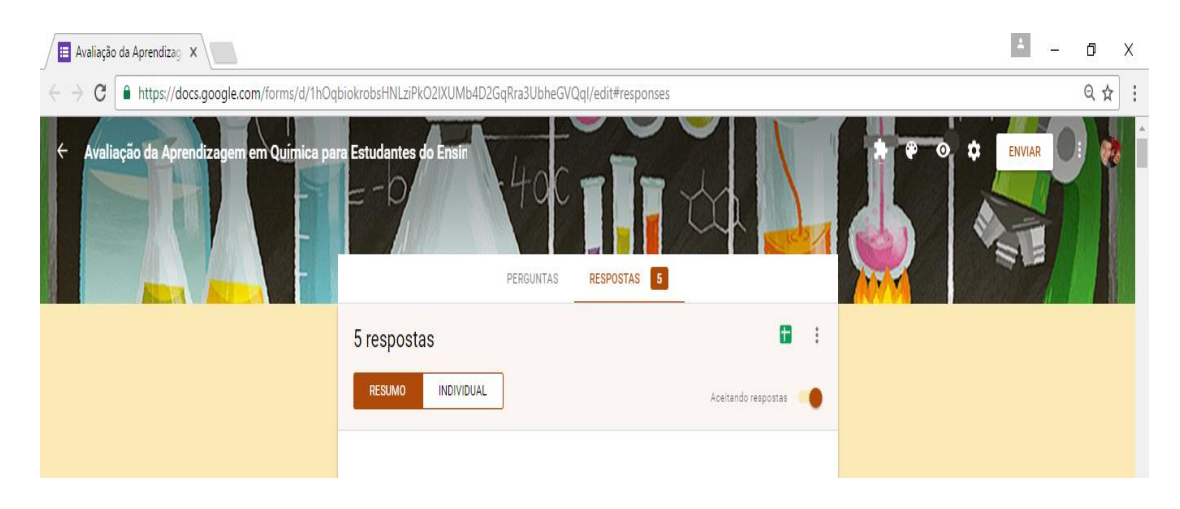

Figura 16 - Demonstração da aba "Respostas". Fonte: Própria.

Caso o professor queira visualizar o resumo das respostas, basta clicar em "RESUMO". Desta maneira, todas as questões serão mostradas ao professor por meio de gráficos que demostrar a porcentagem de alunos que escolheu determinada alternativa. Na figura 17 é possível ver a demonstração dessa opção.

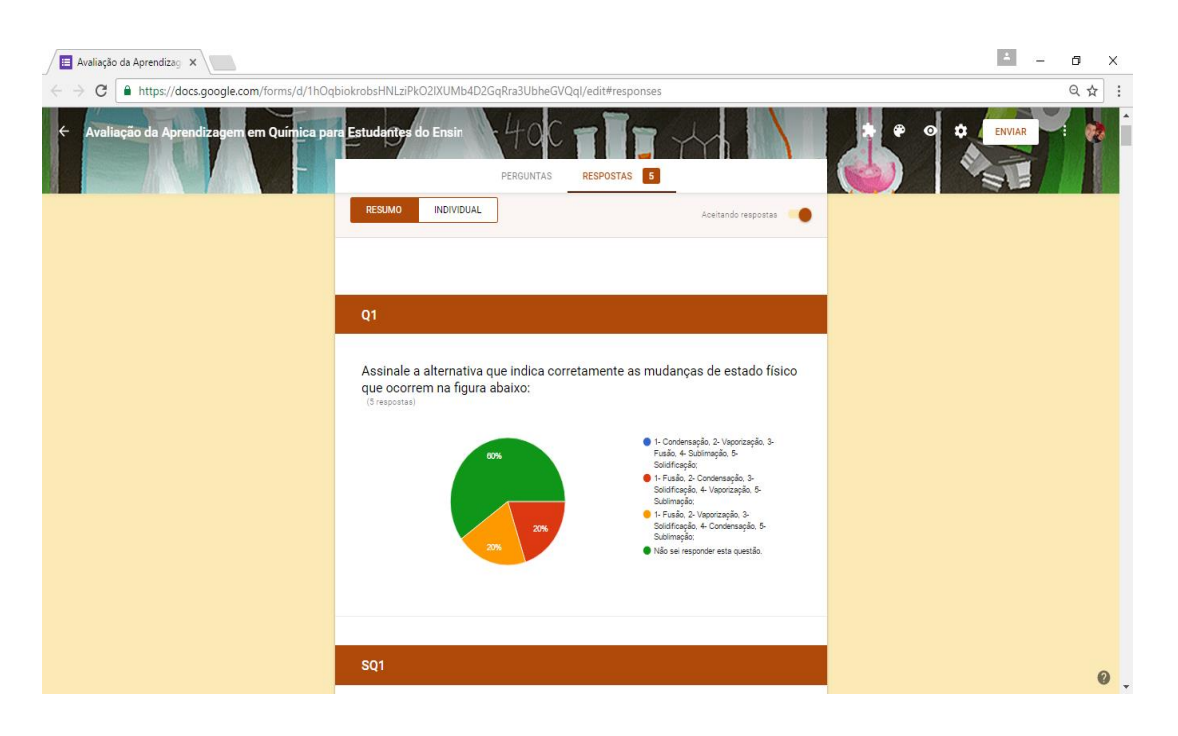

<span id="page-40-0"></span>Figura 17 - Acesso ao resumo de respostas. Fonte: Própria.

O professor poderá configurar, imprimir, fazer *download* ou excluir cada resposta recebida caso decida visualizá-las individualmente. A figura 18 mostra essas possibilidades.

<span id="page-41-0"></span>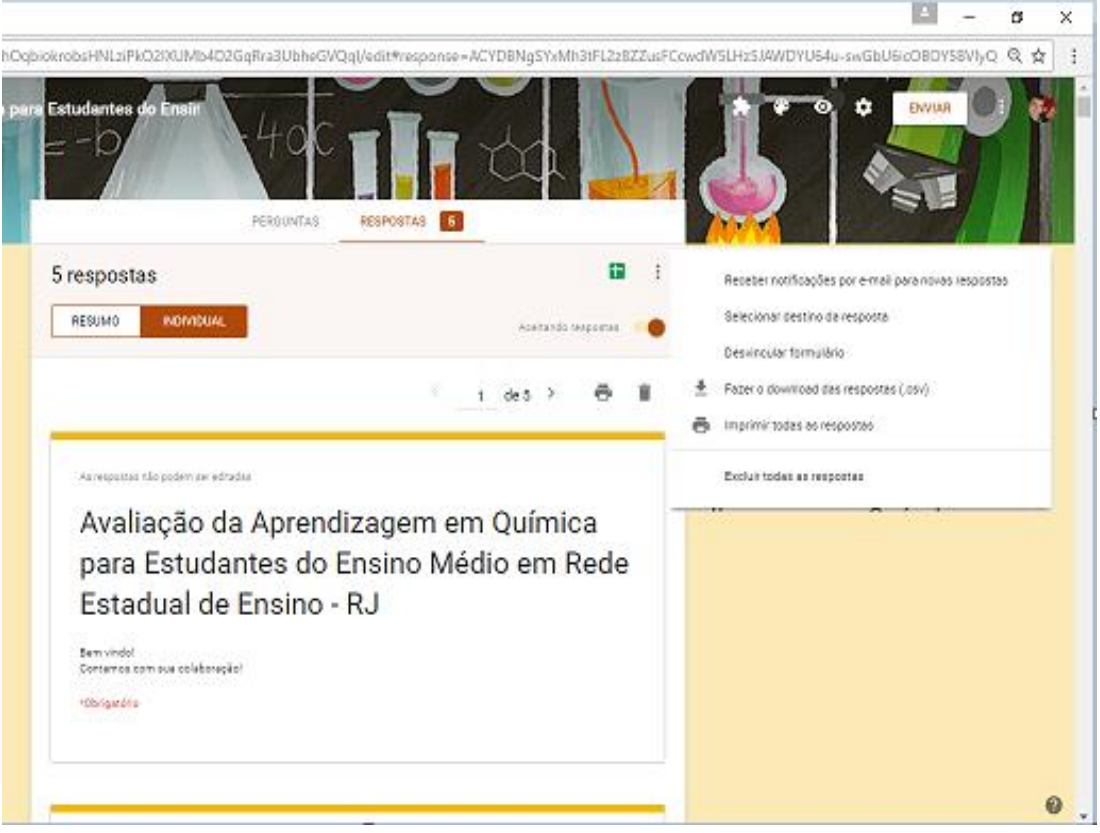

Figura 18 - Acesso as respostas individuais (Configurações e possibilidades). Fonte: Própria.

Na figura 19 é possível visualizar que, ainda na aba de respostas individuais, o professor terá acesso a cada resposta escolhida por determinado aluno em cada item (questão ou sub-questão). A resposta assinalada pelo aluno fica em destaque em relação as demais alternativas do item.

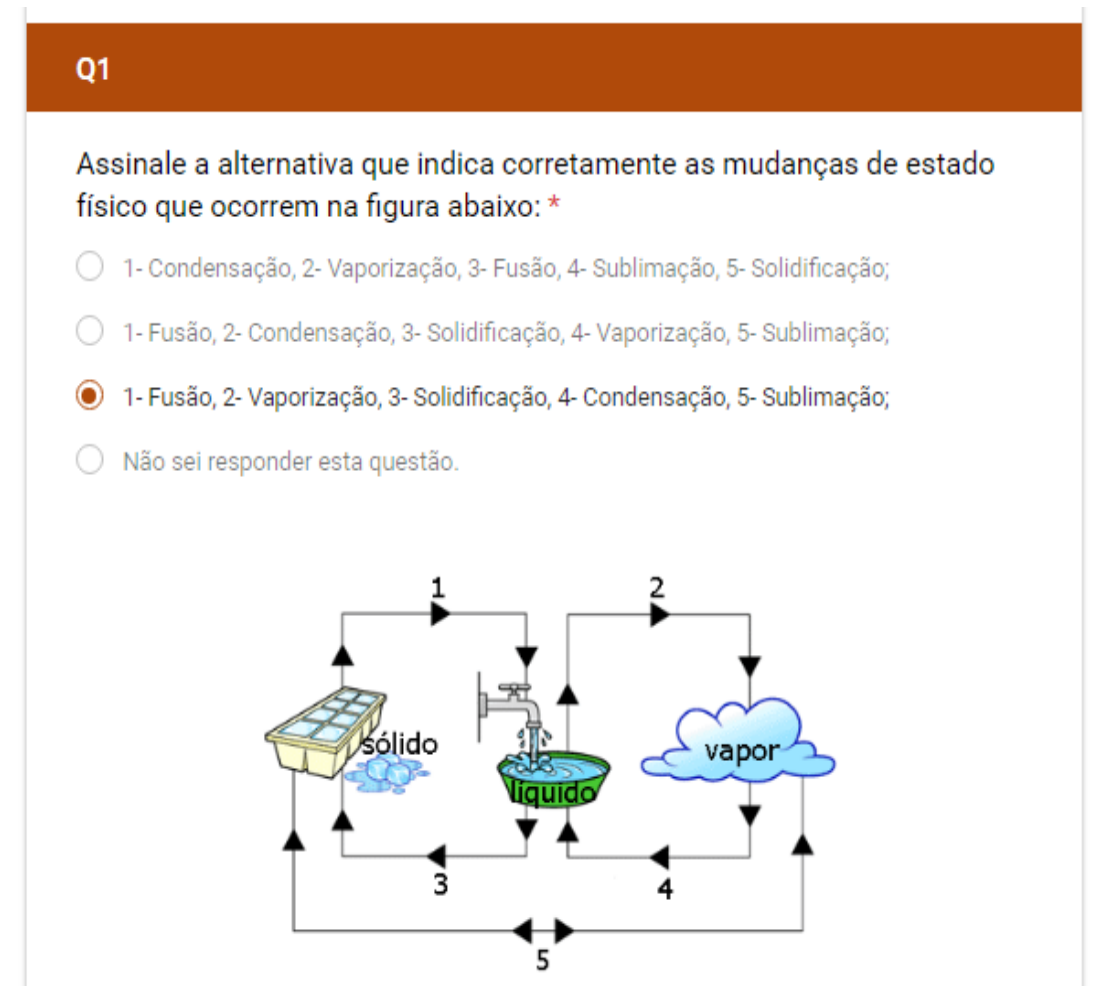

<span id="page-42-0"></span>Figura 19 - Visualização da resposta escolhida pelo aluno em determinado item. Fonte: Própria.

## **5.5 Demais funcionalidades do Google Forms**

Além das funcionalidades já mostradas, o *Google Forms* dispõe de uma infinidade de combinações que possibilitam personalizar o questionário de acordo com o objetivo do autor. Como visto na figura 20, é possível criar diferentes tipos de questões como: múltipla escolha, caixas de seleção, lista suspensa, escala linear, grade de múltipla escolha, e ainda perguntas relacionadas à data e hora.

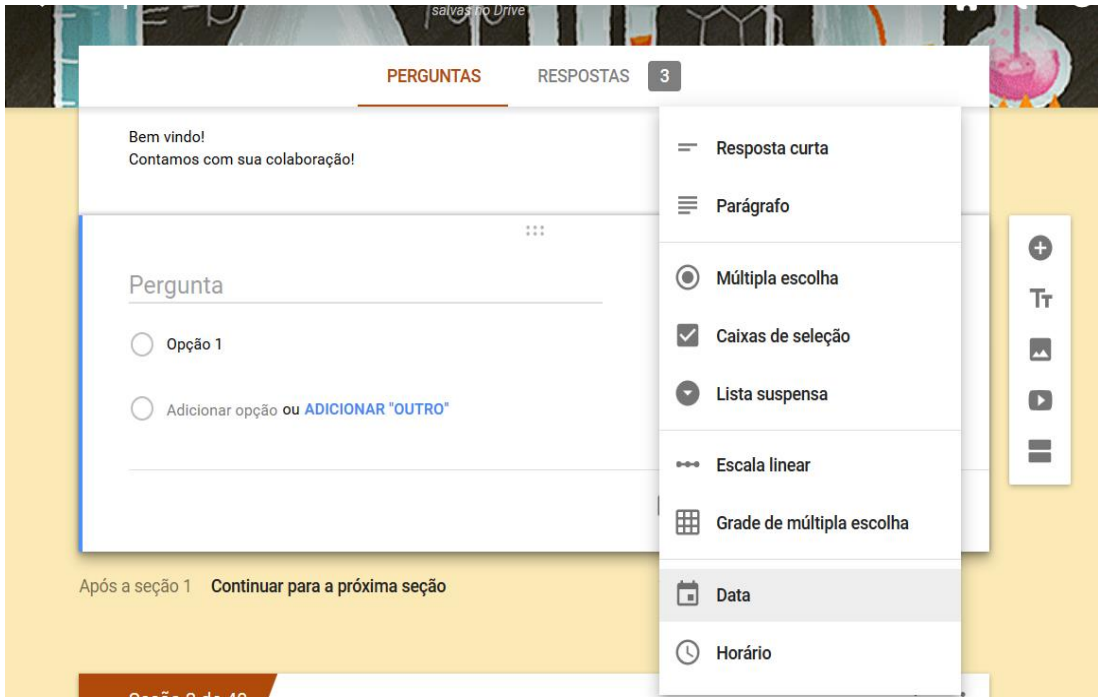

<span id="page-43-0"></span>Figura 20 - Opções de perguntas da ferramenta Google Forms. Fonte: Própria.

Outra possibilidade é adicionar um *feedback* para cada resposta. Desta maneira, assim que o aluno terminar o questionário ele receberá o uma mensagem editada pelo professor referente à cada resposta escolhida pelo aluno. Além disso, é possível pontuar cada alternativa para que o aluno receba sua pontuação geral no fim do questionário. Essas opções são fáceis de configurar por meio do menu "CHAVE DE RESPOSTA", conforme apresentado na figura 21.

<span id="page-44-0"></span>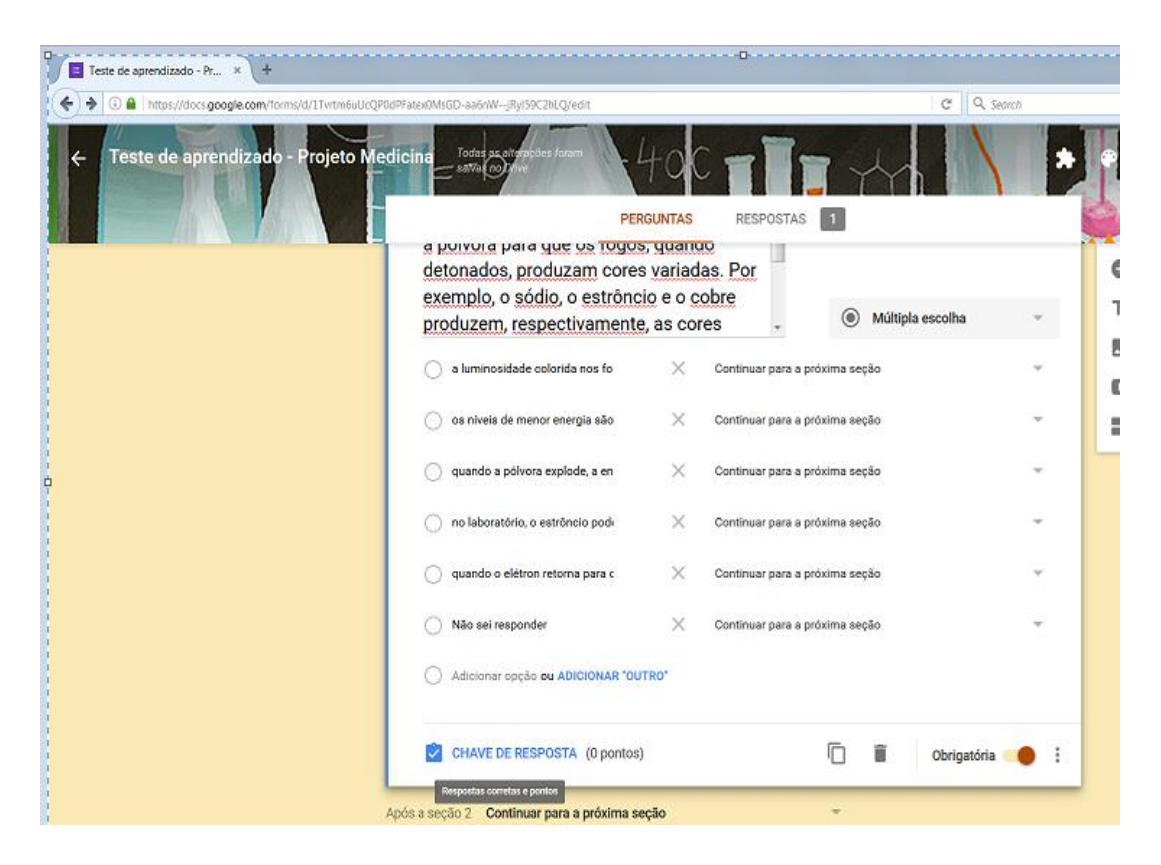

Figura 21 - Demais opções de configuração do questionário na ferramenta Google Forms. Fonte: Própria.

#### **6. CONCLUSÃO**

O modelo de questionário apresentado neste trabalho pode possibilitar uma melhor avaliação da aprendizagem. Para que isso seja confirmado, é necessário que trabalhos futuros realizem testes com um público alvo e estudem os resultados.

Diferentes pesquisas de avaliação de aprendizagem podem ser desenvolvidas com este modelo. Sugestões de trabalhos a serem realizados são:

Aplicar o questionário em alunos do ensino médio de diferentes escolas, e utilizar os resultados para comparar qual conhecimento foi melhor construído e qual escola obteve melhor desempenho nessa construção. A partir desses resultados, identificar quais fatores ajudaram as escolas de melhor desempenho. Conhecendo esses fatores será possível estudar a possibilidade de aplicá-los nas escolas de pior desempenho o objetivo de melhorar a construção do conhecimento.

Elaborar índices de aprendizagem a partir dos resultados obtidos na aplicação deste modelo em públicos alvos de diferentes estados. Desta forma será possível mapear os índices e observar a relação com a localização do aluno (se houve melhor desempenho em áreas urbanas ou rurais);

Identificar os assuntos mais difíceis de construir conhecimento, de acordo com o desempenho observado nos resultados do questionário. Uma vez identificados, alternativas poderão ser estudadas e aplicadas como forma de melhorar a construção desse conhecimento.

Além dos exemplos citados, diversas pesquisas poderão ser realizadas independente da disciplina.

# **7. REFERÊNCIAS BILBIOGRÁFICAS**

BARBOSA, M. R. L. S., MARTINS, A. P. R. *AVALIAÇÃO: Uma prática constante no processo de ensino e aprendizagem*. Disponível em: <http://catolicaonline.com.br/revistadacatolica2/artigosv3n5/artigo27.pdf> Acesso em 08 de dezembro de 2016, às 17:15h.

BRASIL, PCN + Ensino médio: *Orientações educacionais complementares aos Parâmetros curriculares nacionais. Ciências da natureza, Matemática e suas tecnologias.* Ministério da Educação – MEC, Secretaria de educação média e tecnológica – Semtec. Brasília: MEC/Semtec, 2002.

G1. *Química tem pior média entre os 711 mil alunos do 1º simulado do Enem*. Disponível em: <http://g1.globo.com/educacao/enem/2016/noticia/quimica-tem-piormedia-entre-os-711-mil-alunos-do-1-simulado-do-enem.ghtml> Acesso em 08 de dezembro de 2016, às 16:45h.

GALDINO, J. V. F., *Avaliação no processo ensino-aprendizagem no ensino médio na modalidade EJA.* Exclusivamente apresentado como monografia. Bananeiras, PB. 2007. Disponível em: <http://portal.mec.gov.br/setec/arquivos/pdf3/tcc\_avaliacao.pdf> Acesso em 10 de dezembro de 2016, às 20:25h.

GEEK GAMES. *Quarto simulado hora do ENEM*. Disponível em: <https://geekiegames.geekie.com.br/blog/quarto-simulado-do-enem/> Acesso em 08 de dezembro de 2016, às 16:58h.

GOOGLE, *O que é Google Forms?* Disponível em: < https://support.google.com/docs/answer/87809?hl=pt-BR >. Acesso em: 17 de novembro de 2016, 10:52

KRAEMER, M. E. P. *Avaliação da Aprendizagem como Construção do Saber*. Disponível em: <https://repositorio.ufsc.br/xmlui/bitstream/handle/123456789/96974/Maria%20Elizab eth%20Kraemer%20%20Avalia%c3%a7%c3%a3o%20da%20aprendizagem%20como%20con.pdf?seque nce=3&isAllowed=y> Acesso em 10 de dezembro de 2016, às 20:05h

LIMESURVEY. *O que é LimeSurvey?* Disponível em: < https://www.google.com.br/webhp?sourceid=chromeinstant&ion=1&espv=2&ie=UTF-8#q=limesurvey+o+que+%C3%A9 >. Acesso em: 17 de novembro de 2016, 11:05)

LISBOA, J. C. F. (Org.). *Química, 1º ano: ensino médio (Coleção Ser Protagonista).* 1ª edição. São Paulo: Edições SM, 2010.

LISBOA, J. C. F. (Org.). *Química, 2º ano: ensino médio (Coleção Ser Protagonista).* 1ª edição. São Paulo: Edições SM, 2010.

LISBOA, J. C. F. (Org.). *Química, 3º ano: ensino médio (Coleção Ser Protagonista).* 1ª edição. São Paulo: Edições SM, 2010.

LUCKESI, C. C. *Avaliação da aprendizagem na escola e a questão das representações sociais*. Disponível em: < http://www.luckesi.com.br/> Acesso em 12 de dezembro de 2016, às 14:37.

LUDKE, Menga. *Pesquisa em educação: abordagens qualitativas*. São Paulo: EPU, 1986

MALHEIROS, B. T., 2011. *Metodologia da pesquisa em educação*. Rio de Janeiro: LTC, 2011.

MARTINS, A. (Ed). *Parâmetros Curriculares Nacional – Ensino Médio*. Central de Concursos. Degrau Cultura.

MEC *-* Assessoria de Comunicação Social. *Resultado do Pisa de 2015 é tragédia para o futuro dos jovens brasileiros, afirma ministro*. Disponível em: <http://portal.mec.gov.br/busca-geral/211-noticias/218175739/42741-resultado-dopisa-de-2015-e-tragedia-para-o-futuro-dos-jovens-brasileiros-afirma-ministro> Acesso em 08 de dezembro de 2016, às 16:30h.

MELO, A. C. de O.; A.V.N. da S. Araújo; J. L. A. de Queiroz, A. N. B. da Silva. *Avaliação da aprendizagem em química: concepções, práticas e perspectivas*. In IX Congresso de iniciação científica do IFRN. Natal (RN), 2013.

MOODLE. *O que é Moodle?* Disponível em: <https://docs.moodle.org/all/pt\_br/Question%C3%A1rios>. Acesso em: 17 de novembro de 2016, 11:25)

NOGUEIRA, R. *Elaboração e análise de questionários: uma revisão da literatura básica e a aplicação dos conceitos a um caso real*. Rio de Janeiro: UFRJ/COPPEAD, 2002.

OLIVEIRA, A., APARECIDA, C., SOUZA, G. M. R. *AVALIAÇÃO: conceitos em diferentes olhares, uma experiência vivenciada no curso de pedagogia*. Disponível em: <http://www.pucpr.br/eventos/educere/educere2008/anais/pdf/510\_223.pdf> Acesso em 08 de dezembro de 2016, às 18:20h..

PERRENOUD, Ph. (1999). *Avaliação. Da Excelência à Regulação das Aprendizagens.* Porto Alegre : Artmed Editora (trad. en portugais de *L'évaluation des élèves. De la fabrication de l'excellence à la régulation des apprentissages*. Bruxelles : De Boeck, 1998).

REDE HOST. *O que é hospedagem de sites?* <http://atendimento.redehost.com.br/hc/pt-br/articles/206701877-O-que-%C3%A9 hospedagem-de-site-> Acesso em: 11 de dezembro de 2016, 00:55h.

RIO DE JANEIRO (Estado). Secretaria de Estado da Educação. Curriculo Mínimo. Rio de Janeiro. 2011. Disponível em: <http://www.rj.gov.br> Acesso em maio de 2015.

RUSCHEL, H. ZANOTTO, M. S., MOTA, W. C. *Computação em nuvem*. Disponível em:<http://www.ppgia.pucpr.br/~jamhour/RSS/TCCRSS08B/Welton%20Costa%20da %20Mota%20-%20Artigo.pdf> Acesso em 09 de dezembro de 2016, às 22:37h.

SANTORO, B. F., YAMASHITA, A. S., ASSENHAIMER, C. *Elaboração e análise de questionários de avaliação de disciplinas de pós-graduação em engenharia química*. In XL Congresso Brasileiro de educação em engenharia. Belém (PA), 2012.